# **Memorial University Libraries**

# QE II Library - Wireless Printing Service - PC

http://www.library.mun.ca/guides/howto/WirelessPrinting-pc.pdf

#### **Who can use it?**

Anyone who is logged into the MUN wireless network.

## **Where can I use it?**

Anywhere that you can make a connection to the MUN wireless network.

## **Will my job print immediately?**

No. Your job will be queued on the print release station until you are ready to print it out. You have up to 24 hours to come to the library and print out your job before it is deleted from the print queue.

# **Where is the printer?**

In the lobby of the QEII library.

# **How much does it cost?**

The cost is  $5¢$  per page. You will need your student card in order to pay for your print job.

# **How do I install the service?**

You will only need to install the print software once. After this you can send a job to the library printer whenever you wish.

# Go to **[ftp://orca1.library.mun.ca](ftp://orca1.library.mun.ca/)**

Double click to open the QEII\_Wireless\_Printing folder.

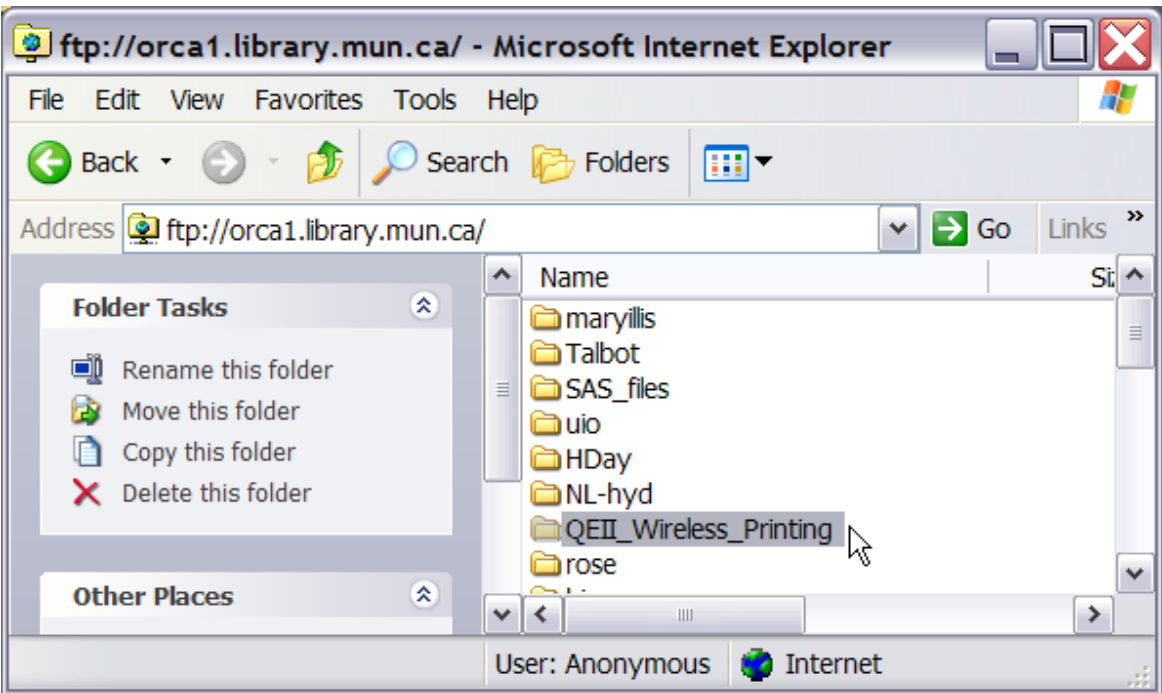

Windows XP Users - double click the PharosWinXP.exe file.

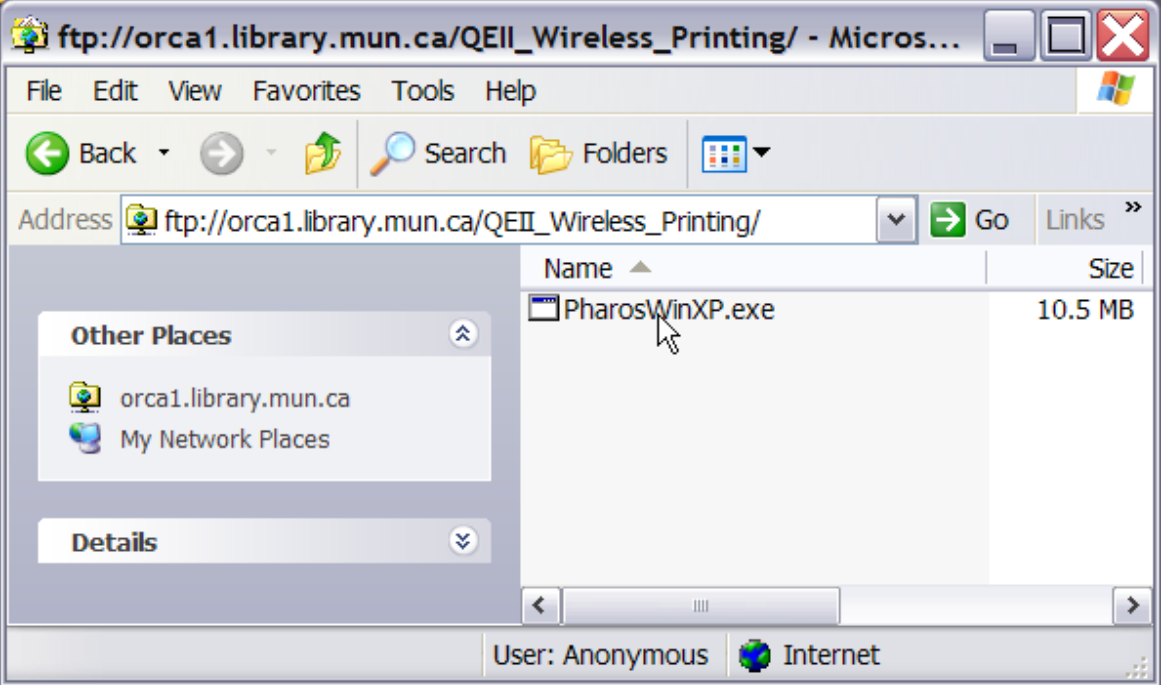

Select "Run" at the download prompt.

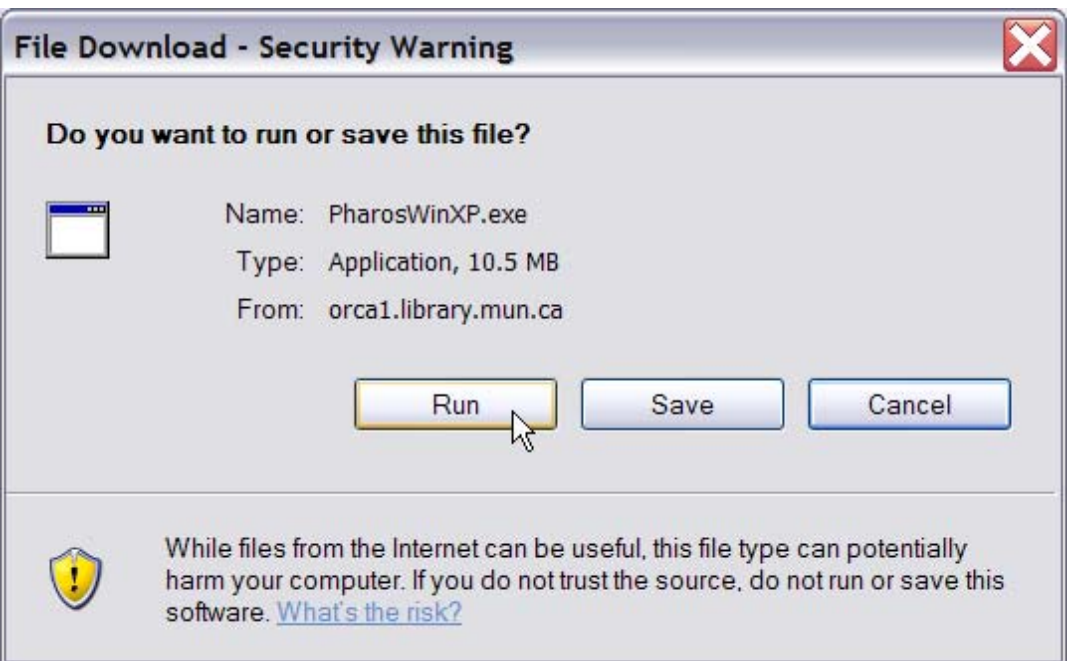

Click "Run" at the security prompt.

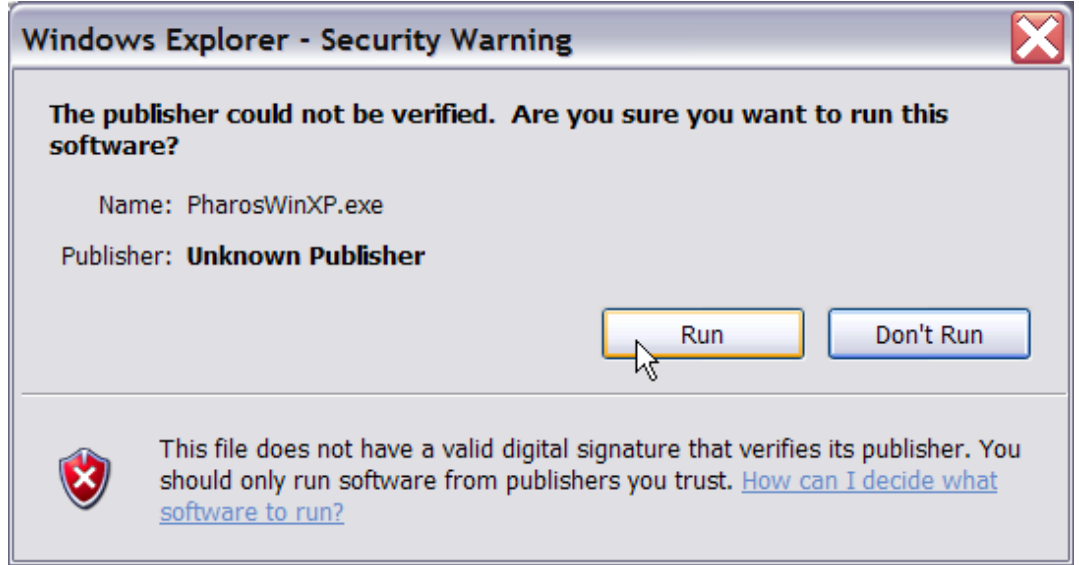

Click "Yes" at the install prompt.

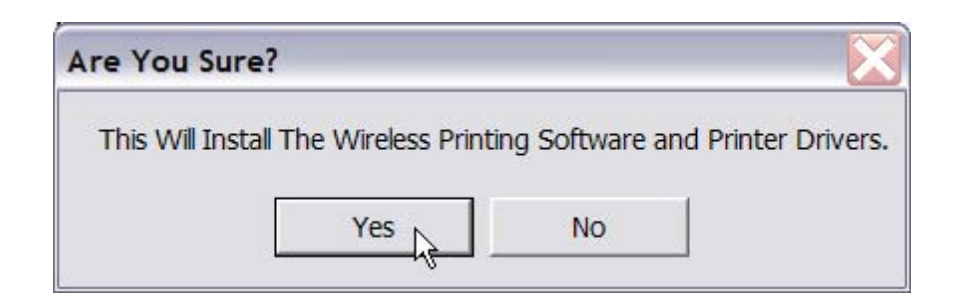

The install may take a minute or two. Please be patient. You will be prompted to restart your machine. The install will not complete properly until you have restarted.

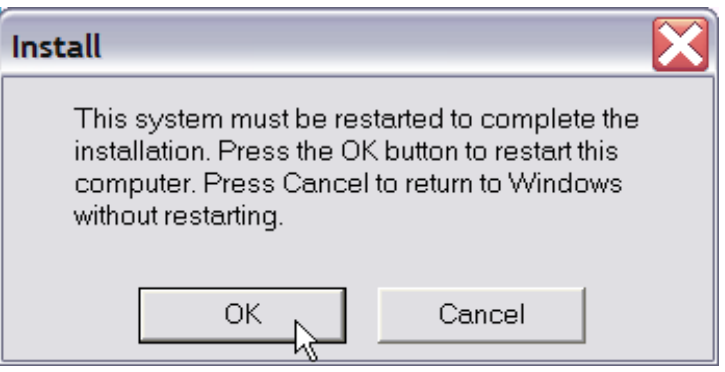

# **Using the Wireless Printing Software**

Once you have installed the software, you will be able to print to the library printer from anywhere on campus.

The library printer will now appear as an option in your print dialog window. After issuing the print command for a document, simply select "QEII Library Printer" from the drop down menu in your print dialog box, and hit okay.

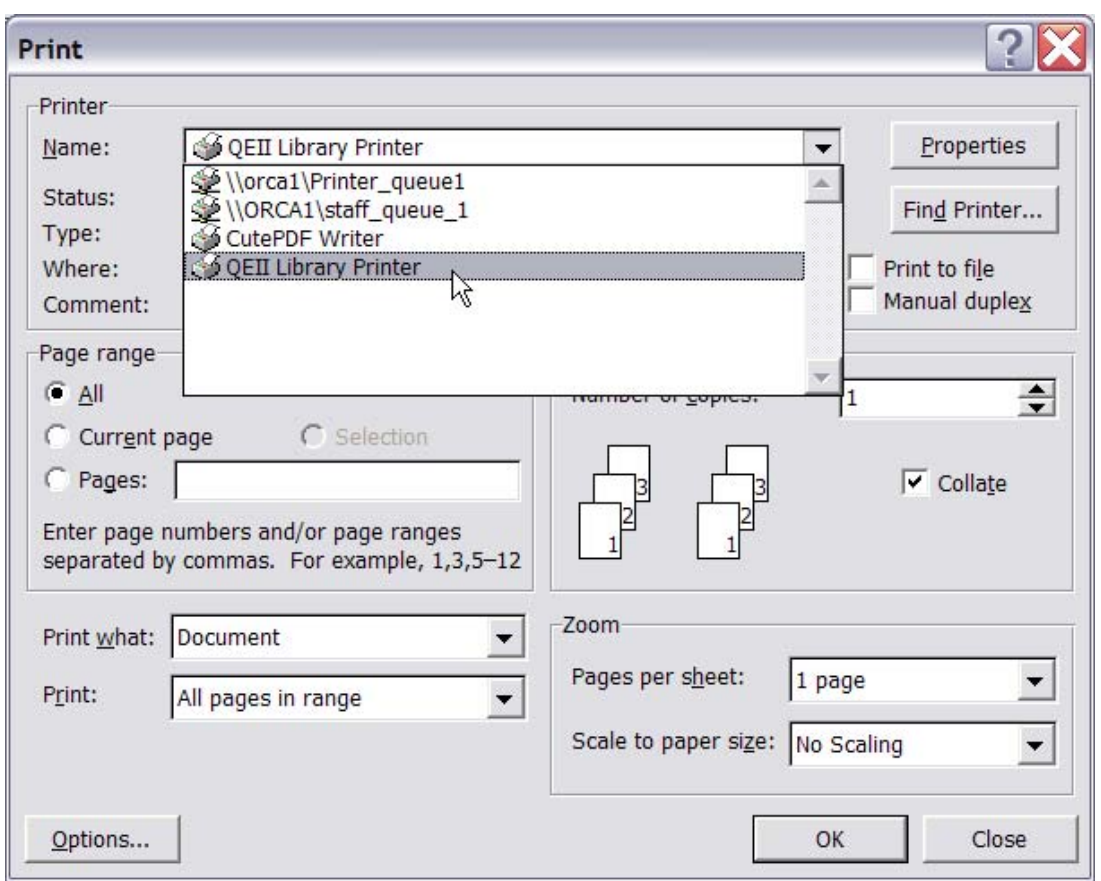

You will be prompted to enter a username and a name for your print job.

In the username box, enter "Guest".

You should choose your own unique job name. This will help you to identify your print job at the release station.

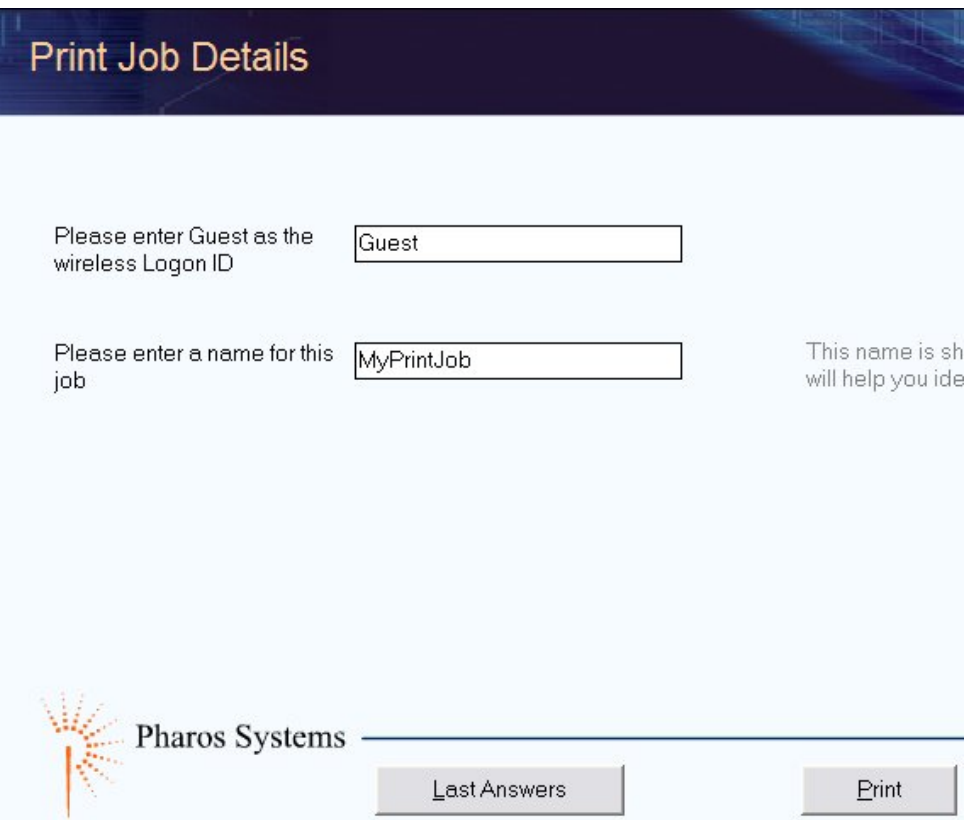

Once you have hit print, the job will be sent to the print release station, where it will be queued for 24 hrs.

To release your print job, come to the QEII library and follow the instructions at the print release station, or ask for help at the information desk. Your user name will be "Guest", your password should be left blank.

> Prepared by the QEII Systems Office September 2005